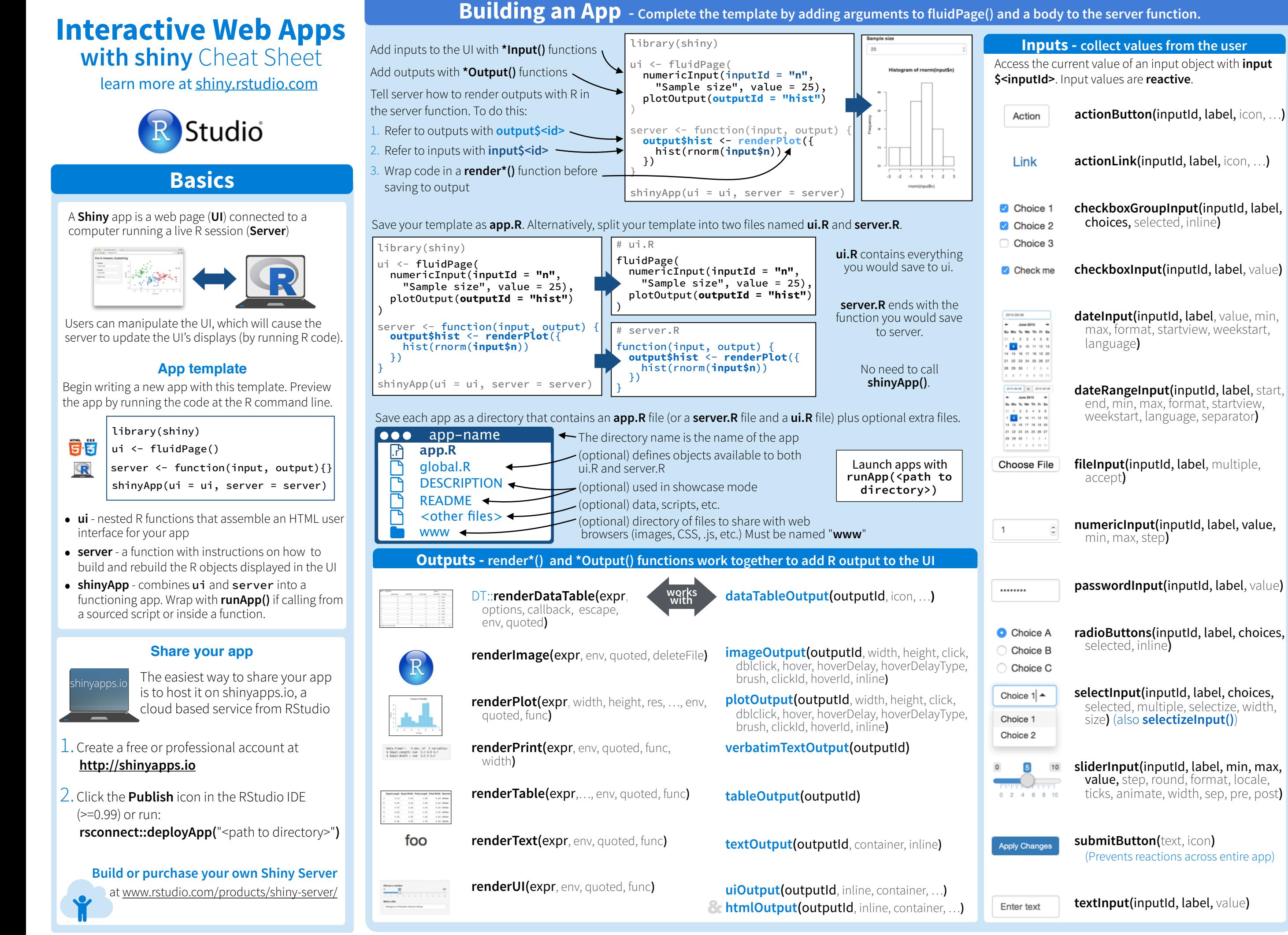

## **Reactivity**

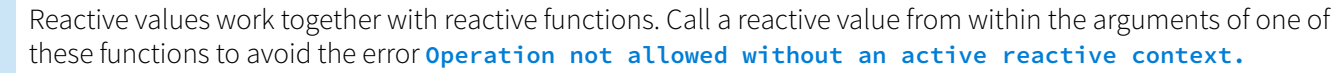

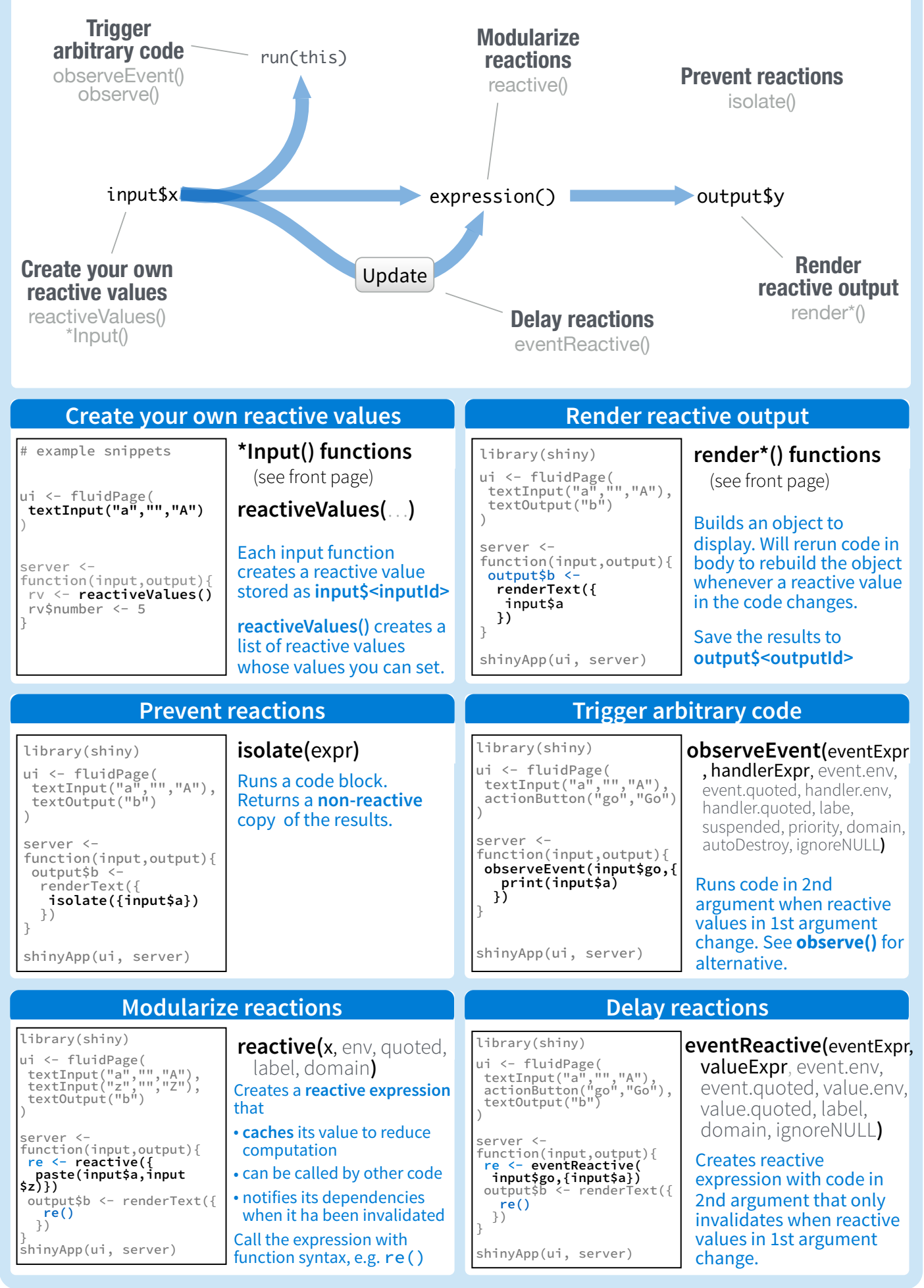

## **UI Layouts**

An app's UI is an HTML document. Use Shiny's functions to assemble this HTML with R.

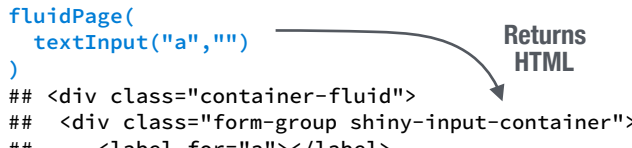

## <label for="a"></label> ## <input id="a" type="text" ## class="form-control" value=""/>

 $\langle$ /div> ## </div>

ta ta ta ta ta ta **)** 

ta ta ta

ta ta ta<sup>t</sup> ta<br>ta

Add static HTML elements with **tags**, a list of **HTML** functions that parallel common HTML tags, e.g. **tags\$a()**. Unnamed arguments will be passed into the tag; named arguments will become tag attributes.

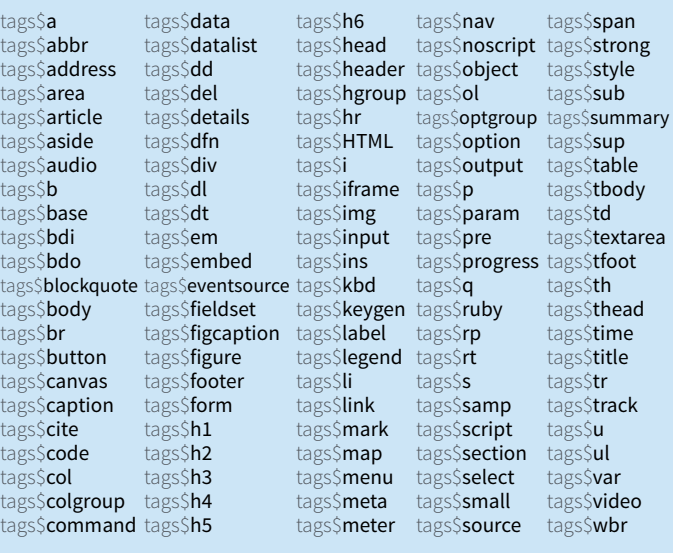

The most common tags have wrapper functions. You do not need to prefix their names with **tags\$**

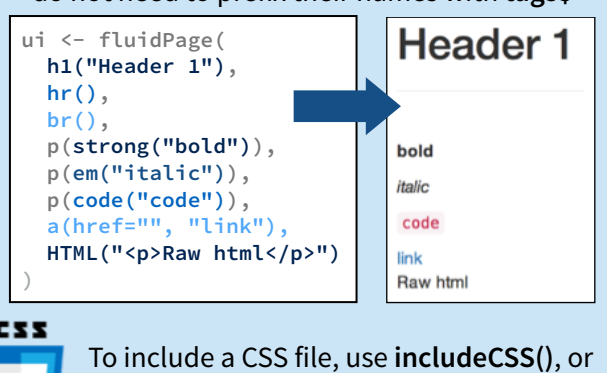

1. Place the file in the **www** subdirectory 2. Link to it with

tags\$head(tags\$link(rel = "stylesheet", type = "text/css", href = "**<file name>**"))

72

To include JavaScript, use **includeScript()** or 1. Place the file in the **www** subdirectory 2. Link to it with

tags\$head(tags\$script(src = "<file name>"))

IMAGES To include an image

1. Place the file in the **www** subdirectory

2. Link to it with img(src="<file name>")

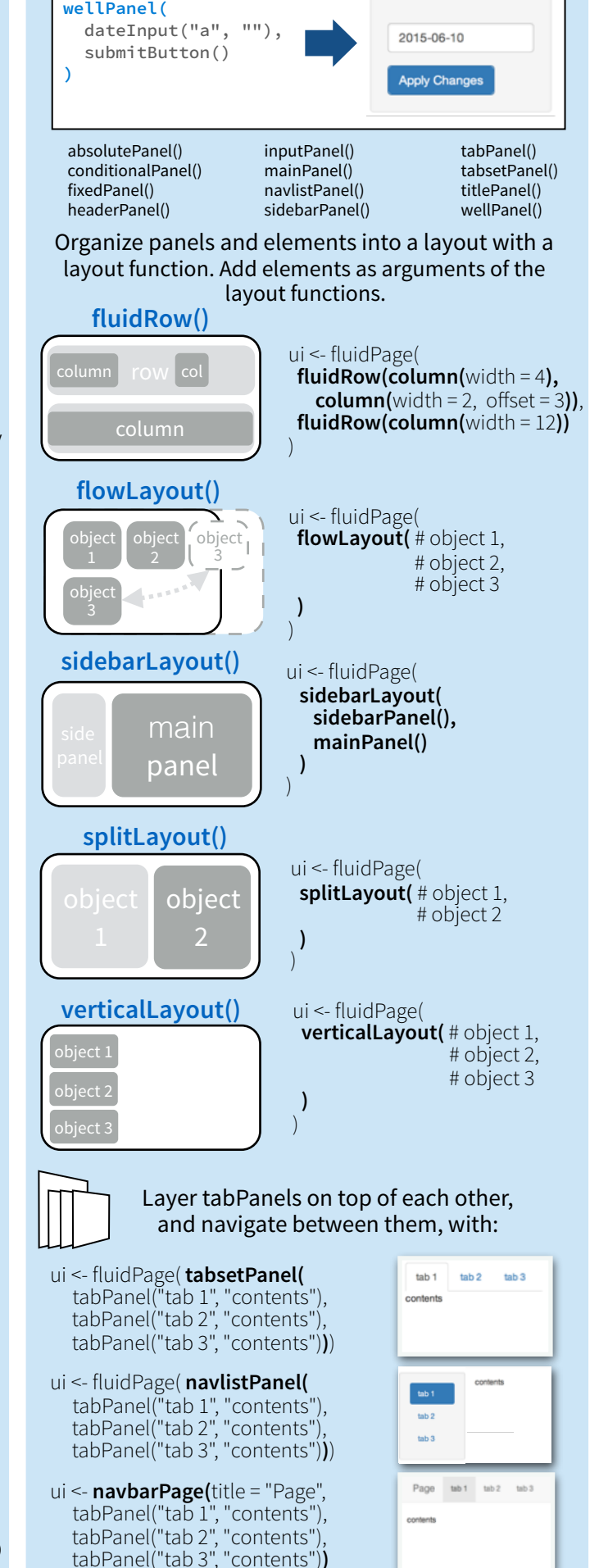

Combine multiple elements into a "single element" that has its own properties with a panel function, e.g.

RStudio® is a trademark of RStudio, Inc. • [CC BY](https://creativecommons.org/licenses/by/4.0/) RStudio• [info@rstudio.com](mailto:info@rstudio.com) • 844-448-1212•rstudio.com More cheat sheets at **<http://www.rstudio.com/resources/cheatsheets/>** 

Learn more at **shiny.rstudio.com/tutorial** • shiny 0.12.0 • Updated: 01/16